## COMP COMPLITE TERIA

# **Merkblatt «Dies & Das Win/Mac»**

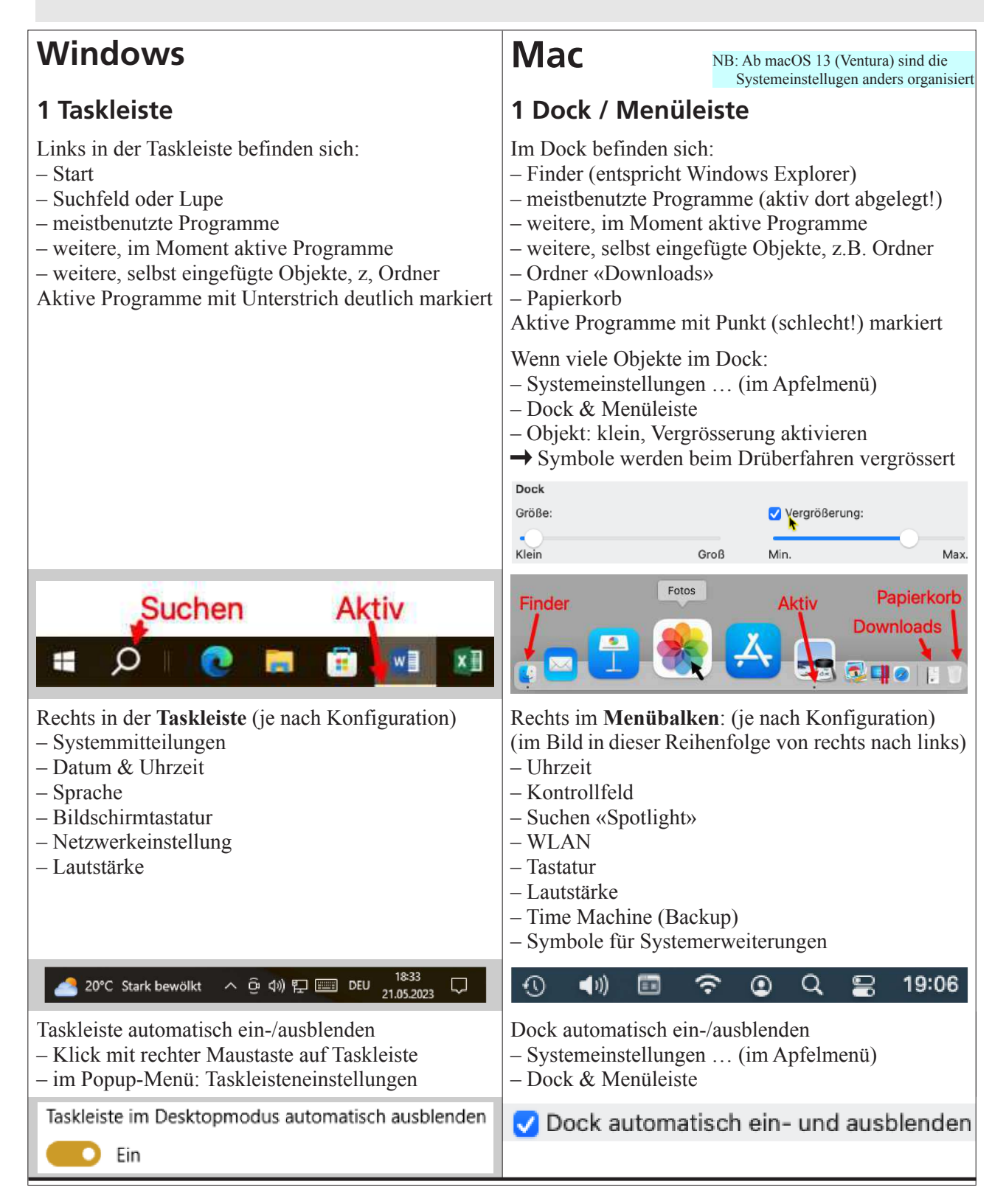

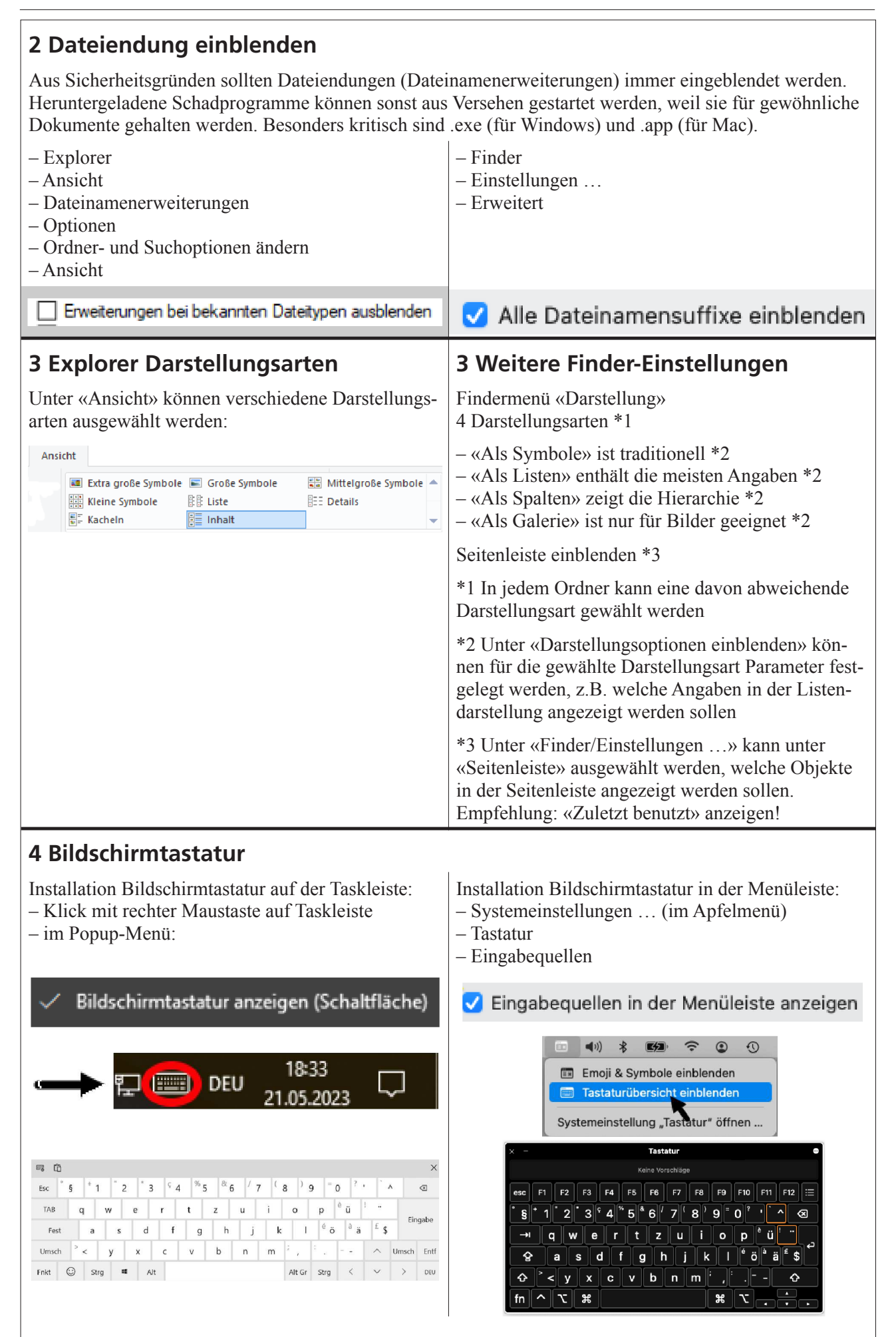

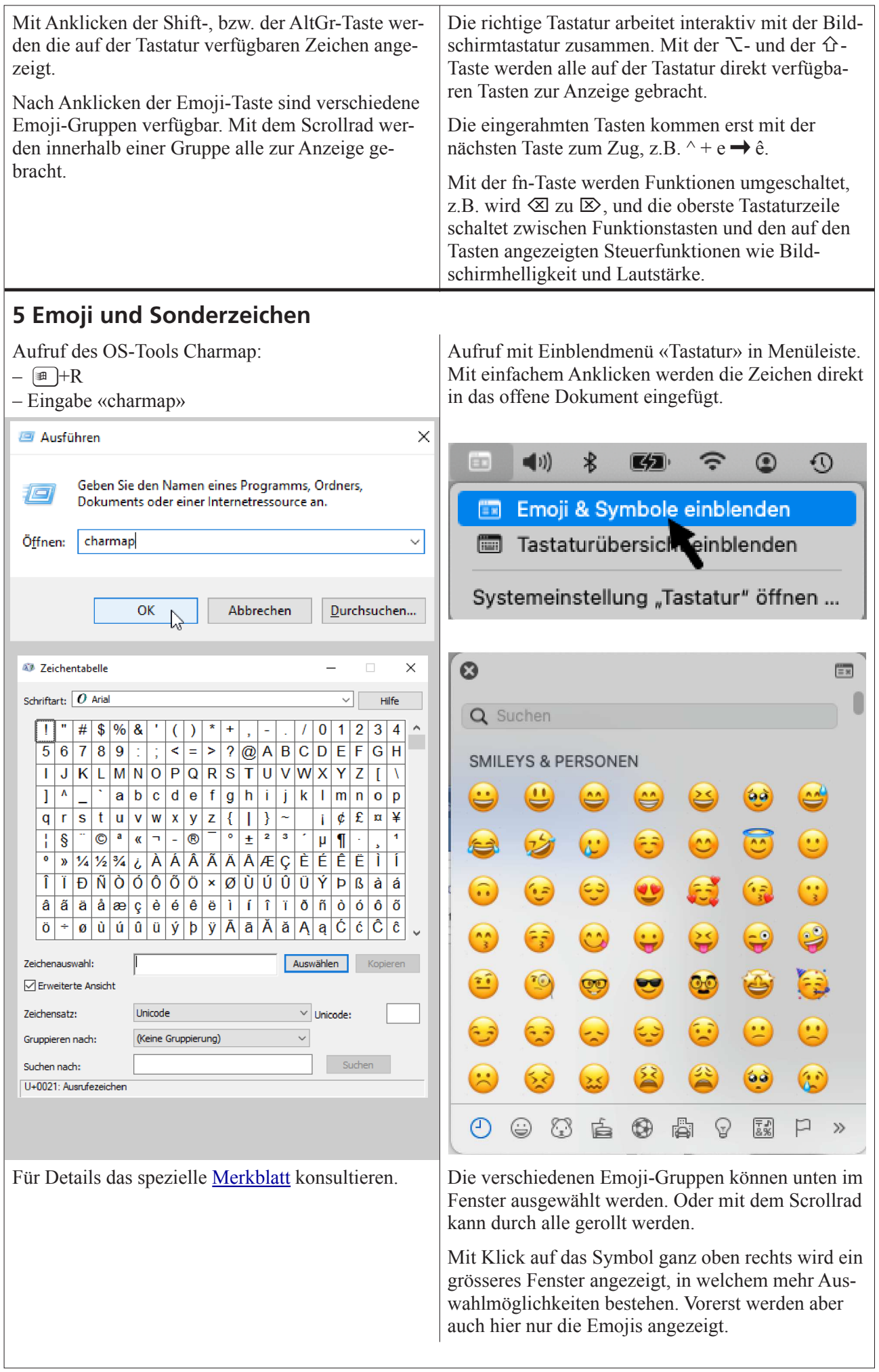

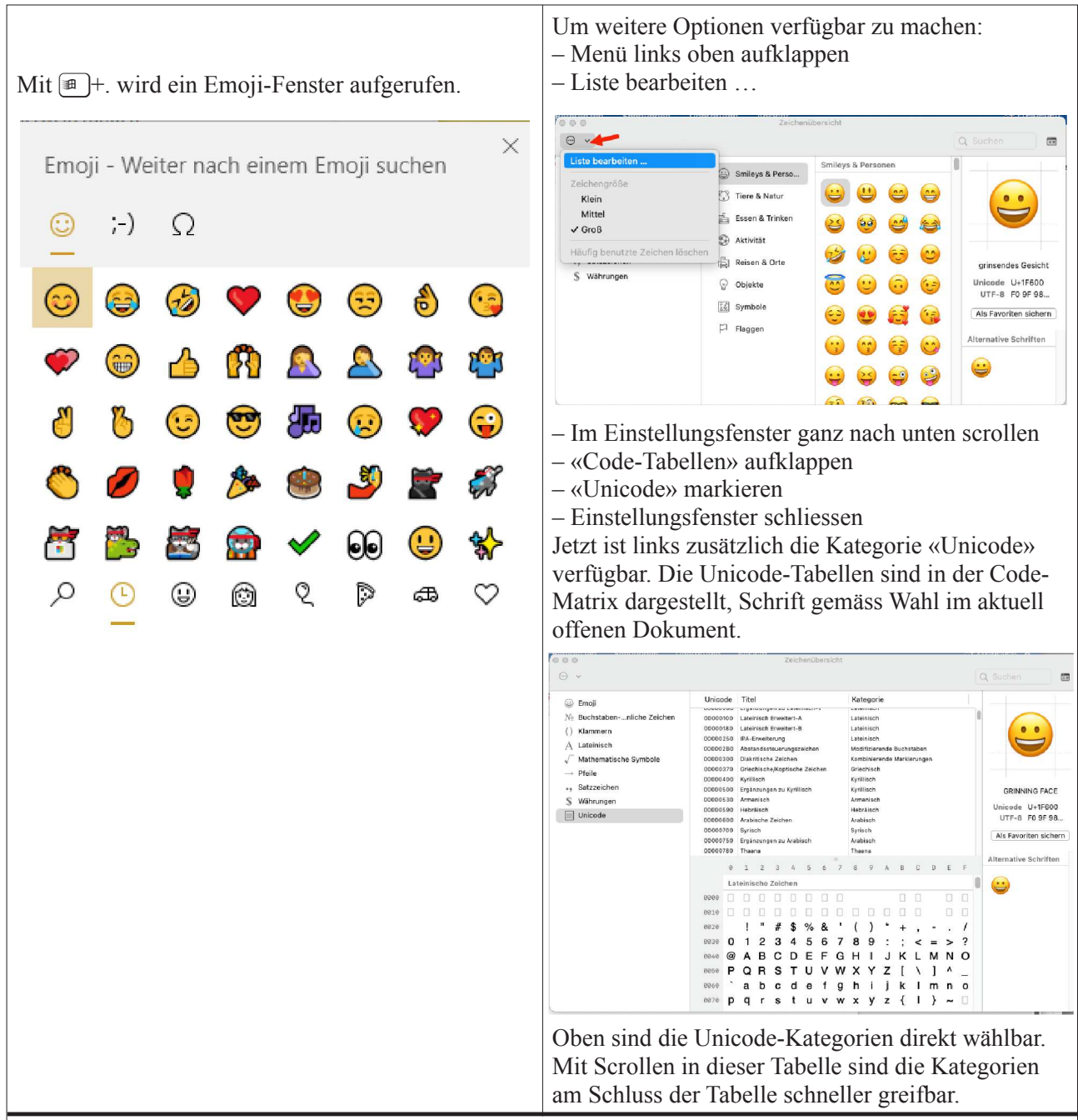

### **6 Mausklicks**

In den Apps können Mausklicks, ggf. kombiniert mit gedrückten Tasten, weitere Funktionen übernehmen.

Mausklicks haben unter Windows und macOS praktisch identische Wirkung!

#### **6.1 Einfachklick mit linker Maustaste**

- Start des Programms (Win: Taskleiste, Startkachel; Mac: Dock)
- Markieren (= Auswählen, Unterlegen, Hinterlegen) einer Datei \*
- \* Wenn bereits eine Auswahl getroffen wurde, so werden …
- … mit einem zweitem Klick und gedrückter Shift-Taste alle Dateien von der zuerst markierten bis zur neu angeklickten ausgewählt.
- ... mit einem zweitem Klick und gedrückter CTRL- | ... mit einem zweitem Klick und gedrückter <sup>38</sup>-Tas-Taste weitere Dateien ausgewählt. te weitere Dateien ausgewählt.
- … mit der Eingabe von CTRL+A alle im gleichen | … mit der Eingabe von  $\mathcal{H}$ +A alle im gleichen Fens-Fenster sichtbaren Dateien ausgewählt. ter sichtbaren Dateien ausgewählt.

#### **6.2 Doppelklick mit linker Maustaste**

- Datei öffnen
- Link öffnen

#### **6.3 Dreifachklick mit linker Maustaste**

Ein Dreifachklick hat in keiner der Betriebssystem-Welten eine Funktion. Es ist aber ein Beispiel für eine App-spezifische Mausklick-Funktion:

In allen geläufigen Textprogrammen (u.a. Word, LibreOffice, Pages) wird mit Dreifachklick ein ganzer Textabsatz ausgewählt.

#### **6.4 Einfachklick mit rechter Maustaste**

Öffnet ein Kontextmenü mit den aktuell verfügbaren Aktionen. In diesem kann durch Einfachklick mit der linken Maustaste die gewünschte Funktion aufgerufen werden.

Ohne Maus: Wird das Trackpad mit zwei Fingern angetippt, so wird das Kontextmenü dort geöffnet wo vorher der Cursor stand.

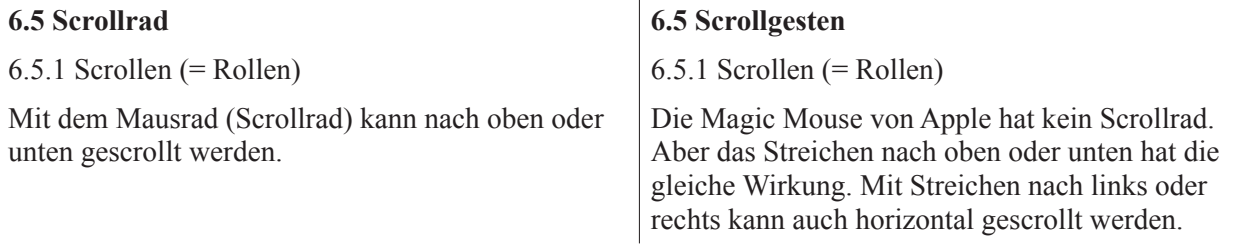

#### 6.5.2 Zoomen

Wird gleichzeitig die CTRL-Taste gedrückt, so wird stattdessen gezoomt.

6.5.3 Scrollen und Zoomen ohne Maus (mit dem Trackpad)

Mit zwei Fingern gleichzeitig auf dem Trackpad kann in alle Richtungen gescrollt werden.

Mit dem Spreizen von zwei Fingern auf dem Trackpad wird hineingezoomt (vergrössert), mit der Gegenbewegung wird herausgezoomt (verkleinert).

#### **6.6 Mit gedrückter Maustaste ziehen**

Mit gedrückter linker Maustaste wird ein Objekt im Explorer/Finder an einen anderen Ablageort gezogen, Befindet sich das Ziel auf einem anderen Volumen, z.B. auf einem USB-Stick, wird dort ein Duplikat mit gleichem Namen erstellt. Das gezogene Objekt bleibt dabei am ursprünglichen Ort unverändert erhalten.

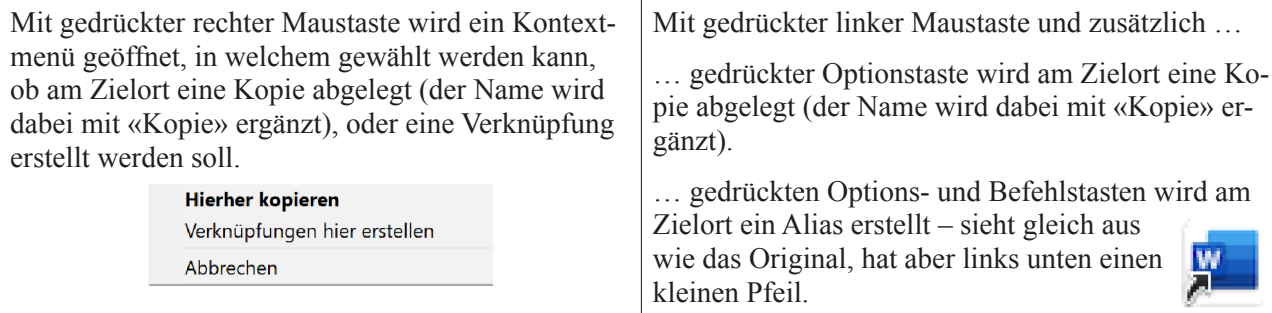